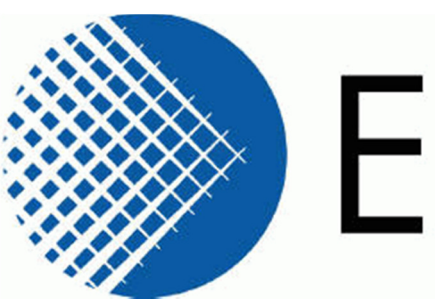

# EXTENSIA

# **RecordConnect**

# **Version 2-1-0-17**

# **Release Notes**

**Extensia Pty Ltd Level 17, 344 Queen Street Brisbane QLD 4000 PH: 07 3292 0222 Fax: 07 3292 0221 www.extensia.com.au**

Version 1.0

### **Contents of this document are Commercial In Confidence**

#### **© Copyright Extensia 2016**

This document contains information which is protected by copyright. All rights reserved. No part of this work may be reproduced or used in any form or by any means - graphic, electronic, or mechanical, including photocopying, recording, taping, or information storage and retrieval systems - without the permission of Extensia. All copies of this document must include this copyright notice and all other information contained on this page.

## **1 General**

- The right-click content menu for the RecordConnect icon in the icon tray is now correctly recognised when a notification is displayed. Previously attempting to open the right-click context menu while a notification was displayed triggered the action of the notification instead.
- The useability of Consumer Registration and Linking functions has been improved. Additional guidance is provided to assist in the correct selection of Register verses Link, including where Registration may lead to duplicate records. The Consumer search results now include likely and possible matches. A wider variety of name searches are also included that accommodates middle names and the Consumer's date of birth.
- The Zedmed local clinical system is now supported. The Zedmed version must be Build 24.2.1203 or later.

## **2 Upload form**

Applicable to both the Initial Health Summary and Event Summary uploads.

- Checking (or unchecking) all items in a group has changed. These functions are now available as right-click options on the items. The checkbox in the group header is no longer available as it did not work correctly on many environments.
- A user preference has been added to exclude warnings and inactive allergies from the Adverse Reactions and Alerts upload list.
- All the items on the Upload form are now sorted by date. A user preference has been added to set the sort order to ascending or descending.
- Invalid characters in pathology reports and results are now reported on the upload form and are no longer enabled for upload. Previously the upload form would allow upload of invalid pathology that would then be rejected by RecordPoint causing the entire upload to fail. A new right-click menu option on the pathology item allows the user to replace the invalid characters with \_?. A new user preference is available that will automatically correct any invalid pathology on the upload form.
- Unsupported document types are now reported on the upload form and are no longer enabled for upload. Previously the upload form would allow selection of unsupported document types that would then be rejected by RecordPoint after the upload had begun causing the entire upload to fail.
- A user preference has been added to automatically resize images in the Documents section that exceed a user specified size. RecordConnect will report that the image has been resized on the upload form.
- A user preference has been added that initially only retrieves the details of items in the Documents section and specifically does not retrieve the actual contents of the documents. This is especially useful if there are a large number of documents and many of them will not be selected for uploading. In this case the Upload form is displayed promptly and unnecessary retrieval of documents is avoided. At any time the user may choose to fetch one or more of the documents by selecting the Preload option or alternatively any selected documents will be automatically retrieved during the upload. The delayed loading option only applies when uploading the Initial Health Summary or when the user selects to upload the entire patient history for the Event Summary. This option is currently available for MD, BP, practiX, Communicare and Zedmed.
- A new right-click option is available for items in the Documents section that overwrites the document Subject with a value from a pre-set list. The user can chose to assign a document Subject to one of these values. Multiple selected documents may be changed at once. This will allow the document to be identified in the Consumer's shared record as belonging to one of the categories in the pre-set list. For example, currently there is no way to identify uploaded documents as Care Plans verses Referrals.
- The date used to extract data for upload can now be controlled by the user. The three options available on the upload form are All Available, Since the last upload from this location, or Since a specified number of days. Preferences may

be assigned by the user to set the defaults for the Initial Health Summary and the Event Summary.

- A new Check Recent button has been added to the Upload form. This button will automatically check all of the items within a specified period, for example the last 5 years. The user may then review the items for relevance knowing that checked items are within the specified period and unchecked items are older. The period used is specified as a preference and defaults to 5 years. The Check Recent button will only be shown when All Available items have been extracted.
- A new preference is available that will automatically update the Patient demographics every time an event is uploaded.
- Any unpaired systolic or diastolic measurements are no longer shown on the upload form. Single unpaired values cannot be stored in RecordPoint and so they are not presented for upload selection.

## **3 Specific to Clinical Package**

#### **3.1 Medical Director**

- Patient Address Line2 now supported for Patient Update.
- Improved detection of changes to warnings and smoking and alcohol observations. Previously RecordConnect would report that these values had changed when they had not.

### **3.2 Best Practice**

• Improved handling when multiple patient records are open at once.